# Graphics with Processing

### 2023-03 アニメーションと画像 https://vilab.org 塩澤秀和

# 3.1 システム変数と配列

### グローバル変数

- <u>□</u> setup(), draw()などの関数の 外側で変数を定義すると…
	- n すべての関数から参照できる
	- n 関数を抜けても値が保持される
- システム変数
- p 自動設定されるグローバル変数
- p width, height
	- ウィンドウのサイズ
- p mouseX, mouseY
	- マウスのX座標とY座標
- p mousePressed
	- ボタンが押されているか?
	- 例: if (mousePressed) {...

配列の作成

- p 初期値のある配列の作成
	- int []  $a = \{ 1, 2, 3, 4, 5 \};$ ⇒ a[0]=1から a[**4**]=5まで
- □ 空の配列の作成
	- int  $\lceil a \rceil$  a = new int  $\lceil 10 \rceil$ ; ⇒ a[0]~a[**9**]を 0で初期化

### 配列の使用

- □ 配列の添字
	- 添字(番号)は 0~(要素数−1)
	- 【注意】 new int [10] で作成した 配列に a[10] は存在しない!
- p 配列の要素数
	- n a.length で取得できる

### 3.2\* アニメーション

#### アニメーション(p.202)

p アニメーションの原理

- 静止画像の連続表示で動きを 見せる映像(仮現運動)
- コマ撮り、パラパラマンガなど、 静止画像の連続で動きを見せる
- p フレームレート=毎秒コマ数
	- n 映画 24fps、TV放送 30fps
	- CG/ゲーム 30fps以上推奨 (60fpsで視覚的には充分)

アニメーションプログラミング

n Processingでは

- draw()の中で毎回少しずつ図形 を移動・変形して描画する
- または、あらかじめ用意した静止 画像を切り替えて表示する
- n 基本的には、毎回backgroundで 全部消して、新しく描画し直す
- 変化させる座標等は、グローバル 変数で保持する必要がある

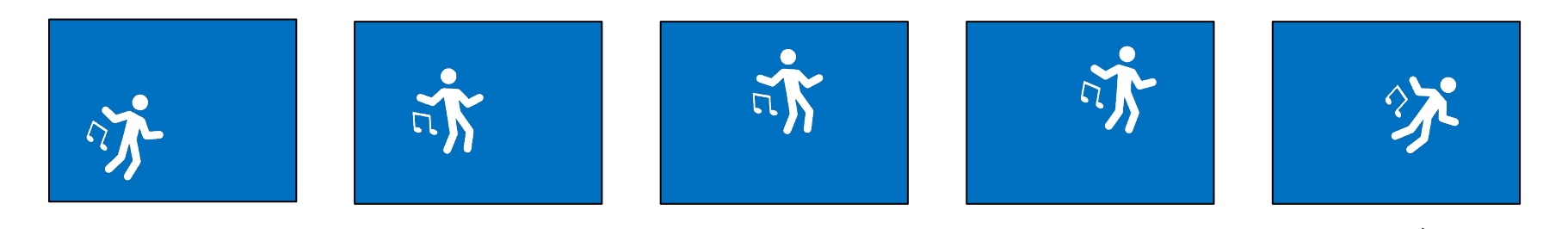

 $\mathcal{Y}$ しずつ図形を移動・変形して表示する $_3$ 

4

# 3.3\* アニメーションの実現

関連関数

- p frameRate(回数)
	- n 毎秒の描画(draw)回数を設定
- $\Box$  millis()
	- プログラム開始からのミリ秒
- $\Box$  noise $(x)$ 
	- xにともなって滑らかに変化する でたらめな値(0〜1)を生成する
	- 乱数のように急激に変化しない
- システム変数
- frameCount
	- draw()が呼ばれた回数
- p frameRate
	- 実際の現在の毎秒コマ数

float a; // 角度 void setup() { size(600, 600); frameRate(30); // 30fpsに設定 } void draw() { // background(128); // 毎フレーム、座標等を計算 float  $x = 200 * cos(1 * a) + 300$ ; float  $y = 200 * sin(4* a) + 300;$ fill(120, 255  $*$  noise(a), 50); circle(x, y, 50); // 少しずつ動かす(1度=π/180rad)  $a = 1 * PI/180;$ } 滑らかな変化 変化させる値は グローバル変数

### 3.4 画像データの表示

#### 画像データ(ラスター画像)

- p 画像ファイルの利用
	- n サンプル→Basics→Image→ LoadDisplayImage など
	- n 対応形式: jpg gif png tga
- **<u>n</u>** PImage型
	- n 画像を扱うには、PImage型の グローバル変数を用意しておく PImage img;
- **<u>n</u>** loadImage("ファイル名")
	- n 画像データの読み込み
	- 通常、setup()で1回だけ行う img = loadImage("a.jpg")
	- ファイルは、事前にメニューの [スケッチ]→[ファイルを追加] でdataフォルダにコピーしておく

画像表示

- $\Box$  image(画像, x, y)
	- 画像の描画
- **□** image(画像, x, y, 幅, 高さ)
	- サイズを変更して画像を描画
- p imageMode(モード)
	- rectMode/elipseModeと同様

画像の部分表示

- $\Box$  COPY $(\boxdot$  像,  $\bm{\mathsf{x}}_{\text{m\'{e}},\bm{\mathsf{w}}_{\text{m\'{e}},\bm{\mathsf{w}}_{\text{m\'{e}},\bm{\mathsf{w}}$  $h_{\text{mfg}}$ , x, y, w, h)
	- n 画像内の指定領域だけを描画
- □ blend(画像, x<sub>画像</sub>, y<sub>画像</sub>, w<sub>画像</sub>, h画像, x, y, w, h, 混色演算)
	- n 画像を指定した方法で重ね塗り

### 3.5 画像によるアニメーション

// キャラクタ画像をdata内に用意 // https://vilab.org/cg2023/ // skel0123.zipを展開し、各画像を // [スケッチ]→[ファイルを追加]

```
PImage [] sprites
  = new PImage[4]; // 画像4枚
int dots = 128;
```

```
void setup() {
 size(400, 400);
 frameRate(30);
```
noSmooth(); // ドット感を維持 imageMode(CENTER);

// 画像ファイル名を生成して読み込む for (int i = 0; i < 4; i++) { String  $fn = "skel" + i + ".$ png";  $sprites[i] = loadImage(fn);$ } }

void draw() { background(128, 0, 0);

// 4枚の画像を6フレームごとに変える int  $f = (frameCount / 6)$  % 4;

image(sprites[f], mouseX, mouseY, dots, dots);

# 3.6 オブジェクト指向基礎

### オブジェクト指向

- p オブジェクトとは
	- データとその関連操作をまとめて、 使いやすくしたもの
	- 例) PImage img
- オブジェクト指向用語
- 「クラス」:オブジェクトの型
	- 例)PImage
- □ 「インスタンス」:オブジェクト変数
	- 例)img
- p 「フィールド」:オブジェクトの属性
	- 例) img.height
- p 「メソッド」:オブジェクトの操作
	- $\langle \varnothing \varnothing \rangle$  img.resize(64, 64)

PImage型の例

p フィールド

- $\blacksquare$  img.width, img.height □ 画像のサイズ(横•縦の幅)
- img.pixels[] □ 画像データのピクセル配列(次回)
- メソッド(一部)
	- img.save("ファイル名") □ 画像にファイル名をつけて保存
	- img.get(x, y, 幅, 高さ) □ 画像の一部を画像として取り出す
	- img.resize(幅, 高さ) <sup>p</sup> 画像のサイズを変更する
	- img.loadPixels(), img.updatePixels() ■ ピクセル処理のためのメソッド

# 3.7 図形データの表示

#### 図形データ

- **□** 画像の形式(p.16)
	- n ラスター画像: ピクセル(ドット) の集合として画像を表現
		- ⇒ 高速に処理できる
	- ベクター画像: 座標値と数式で 決まる図形で画像を表現
		- ⇒ 拡大変形しても滑らか
- p 図形(ベクター画像)の利用
	- サンプル→Basics→Shape→ LoadDisplaySVG など
	- n 対応形式: SVG
	- n Inkscape等で作成できる
- **<u>n</u>** PShape型
	- n SVG図形を扱うための型 PShape shape;

図形表示

- <mark>□</mark> loadShape("ファイル名")
	- SVGデータの読み込み
	- 通常、setup()で1回だけ行う sh = loadShape("a.svg")
	- ファイルは、事前にメニューの [スケッチ]→[ファイルを追加] でdataフォルダにコピーしておく
- **p** shape(図形, x, y)
- <u>□</u> shape(図形, x, y, 幅,高さ)
	- 図形の描画
- p shapeMode(モード)
	- n imageModeと同様
- ロ その他の操作
	- PShapeのメソッドで拡大、回転、 図形の合成などの編集ができる

8

9

### 3.8 演習課題

#### 課題

- p 右のプログラムを理解してから、 位置や速度の変数を<mark>配列</mark>に変更 して20個以上の図形が動き回る アニメーションを作成しなさい
	- $\mathcal{F}$ ) float [] px = new ...
	- n forで配列を扱う方法を再確認!
	- n 図形の種類や動き方は変更して もよい(画像を使っても面白い)
	- 図形ごとに大きさや色を変える 場合はそれらも配列にする
	- 【注意】色を乱数でチカチカさせ ないこと(noiseを使ってみよ)

p 提出について

- n 画像を含む場合はZIP化する
- n [ツール]→[スケッチをアーカイブ]

```
float px, py; // 図形の位置
float vx, vy; // 図形の速度
float r = 20;
```

```
void setup() {
  size(800, 600);
  px = random(r, width - r);py = random(r, height - r);vx = random(-5.0, 5.0);vy = random(-5.0, 5.0);}
```

```
void draw() {
  background(0, 200, 255);
```

```
px += vx;if (px < r || px > width - r)vx * = -1;
py += vy;if (py < r || py > height - r)vy * = -1;
```

```
rectMode(CENTER);
rect(px, py, 2*r, 2*r);
```
}